# **openSAP course Build Your Own SAP Fiori App in the Cloud – 2016 Edition**

# **Contents**

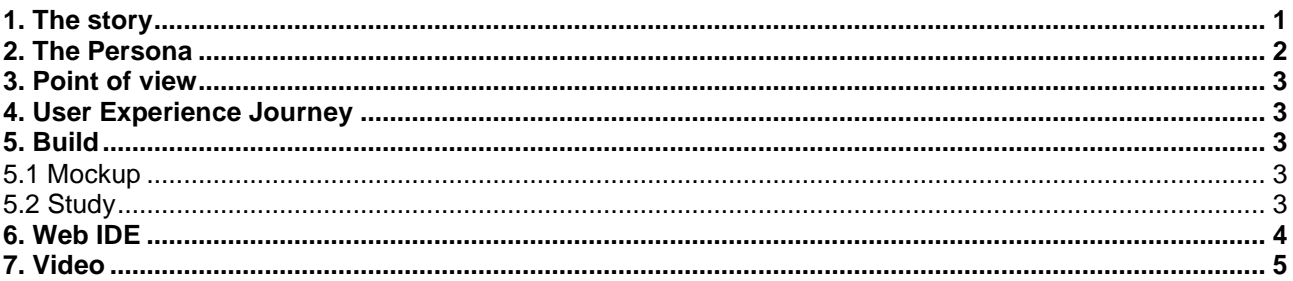

# <span id="page-0-0"></span>**1. THE STORY**

The handling of travel expenses is done by a Software as a Service (SaaS) Solution. There is more than one interface from this central instance to several ERP Systems. These systems are not harmonized. Therefore a value mapping is required between the different local systems and the central cloud solution.

This mapping table was implemented on the interface hosting system (PI Instance), based on the assumption of a low level mapping.

But the truth came up after the first waves, the number of mappings increased by factor 10, so this technically mapping needs to be handed over to the business users, who have the knowledge to do the mapping. So this business user needs a simple application to control and maintain the value mapping.

Segmentation: FI/CO area, which effects travel expenses

Targeting: business experts in the travel expense handling

Positioning: The actual mapping is a string converter. One string in, one string out. This string contains several parameters. The app will split up these parameters and allow an easy maintenance

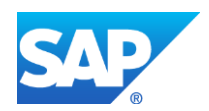

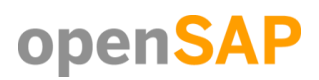

#### <span id="page-1-0"></span>**2. THE PERSONA**

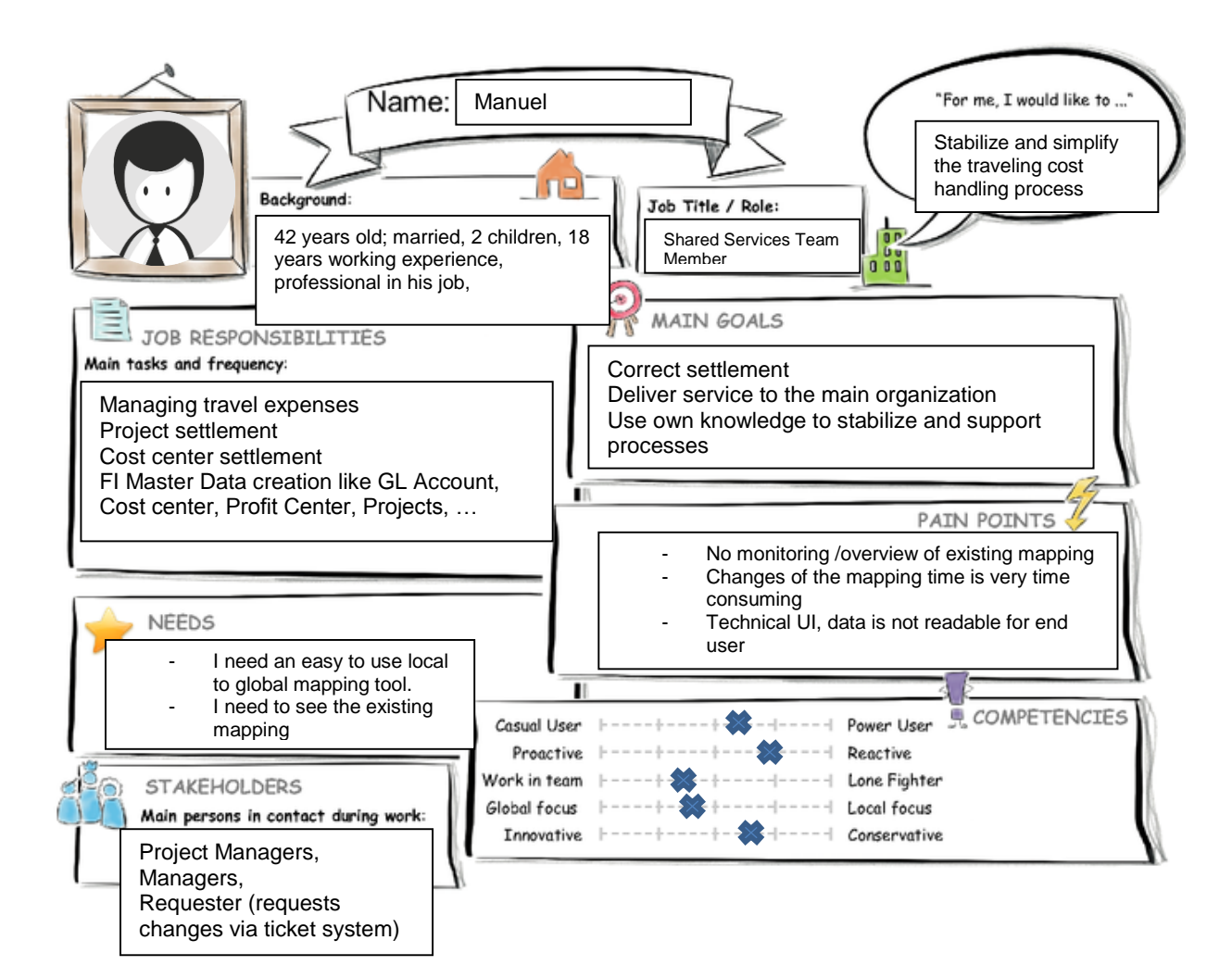

# **Template 1 – Persona with text boxes and competency check marks**

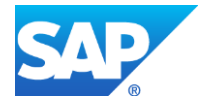

#### <span id="page-2-0"></span>**3. POINT OF VIEW**

Manuel, the Expert needs a simple way to check and modify the value mapping for travel expenses so that he can focus on delivering more important services to the company.

#### <span id="page-2-1"></span>**4. USER EXPERIENCE JOURNEY**

## Introduction to Design Thinking

User Experience Journey 2

#### **Current User Experience Journey**

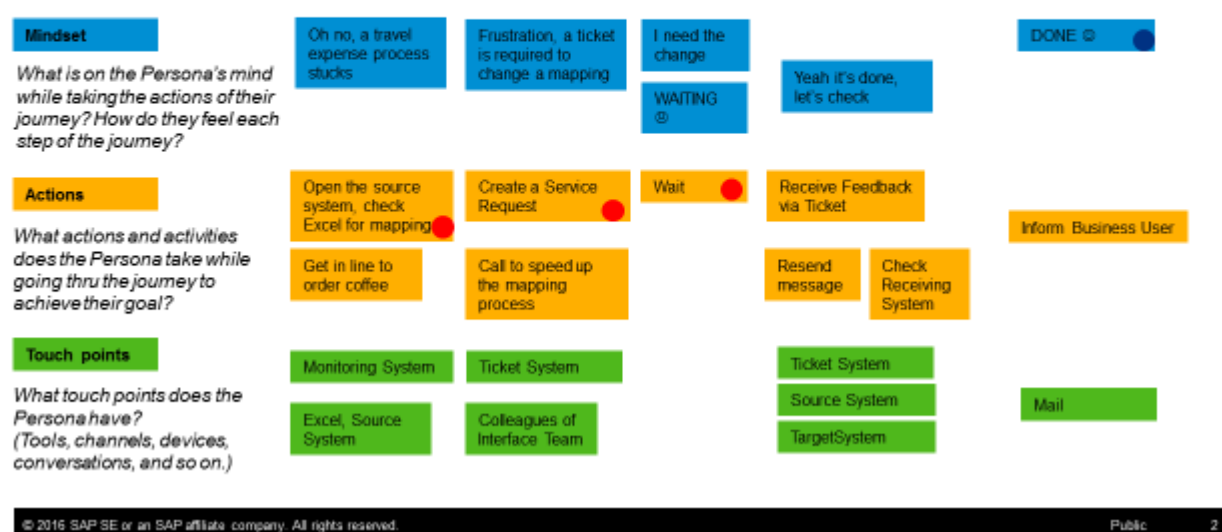

@ 2016 SAP SE or an SAP affliate company. All rights reserved

#### <span id="page-2-2"></span>**5. BUILD**

#### <span id="page-2-3"></span>**5.1 Mockup**

**[https://standard.experiencesplash.com:443/api/projects/f1bcc8da842275160baa01db/prototype/snaps](https://standard.experiencesplash.com/api/projects/f1bcc8da842275160baa01db/prototype/snapshot/latest/index.html#/1457991780288_S0) [hot/latest/index.html#/1457991780288\\_S0](https://standard.experiencesplash.com/api/projects/f1bcc8da842275160baa01db/prototype/snapshot/latest/index.html#/1457991780288_S0)**

#### <span id="page-2-4"></span>**5.2 Study**

**[https://standard.experiencesplash.com/home/projects/f1bcc8da842275160baa01db/research/particip](https://standard.experiencesplash.com/home/projects/f1bcc8da842275160baa01db/research/participant/096ca6248ac1acef0bac99fe) [ant/096ca6248ac1acef0bac99fe](https://standard.experiencesplash.com/home/projects/f1bcc8da842275160baa01db/research/participant/096ca6248ac1acef0bac99fe)**

#### 1. List View Mockup

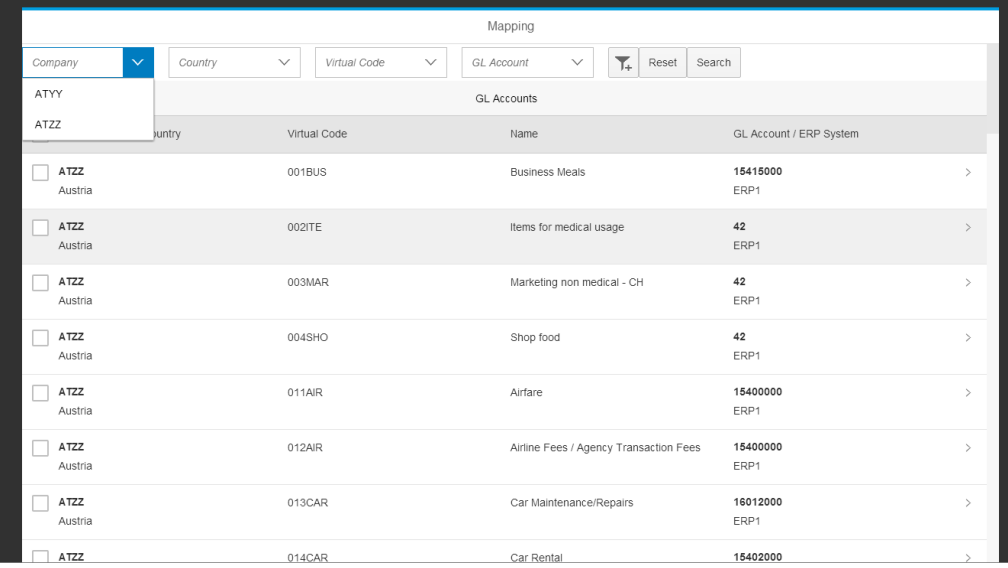

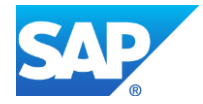

#### 2. Item View Mockup

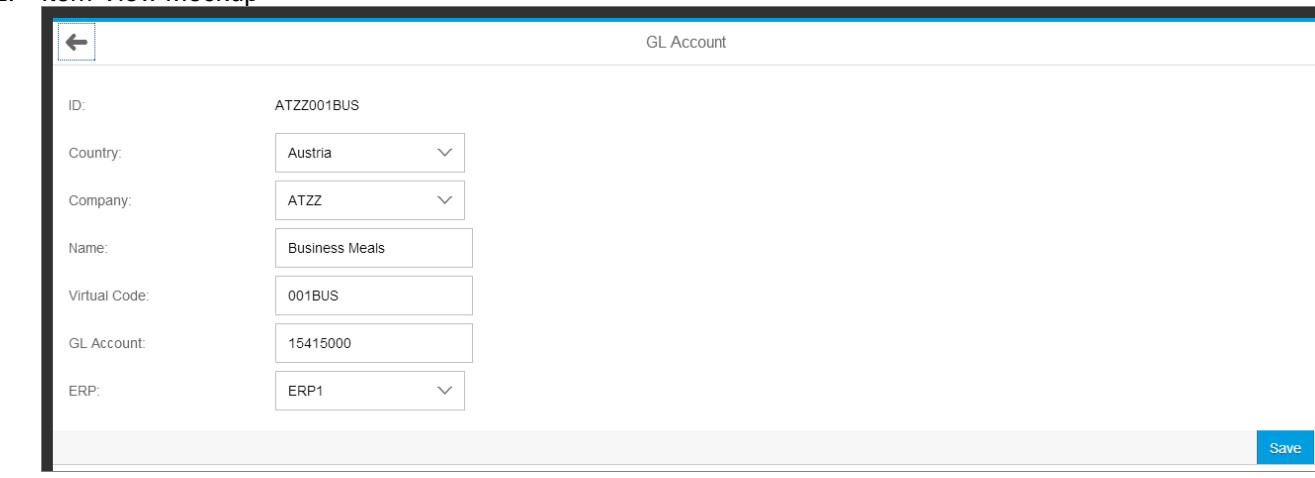

### <span id="page-3-0"></span>**6. WEB IDE**

#### List View Web IDE

![](_page_3_Picture_29.jpeg)

#### Details View Web IDE

![](_page_3_Picture_30.jpeg)

![](_page_3_Picture_7.jpeg)

#### Edit Mode

![](_page_4_Picture_21.jpeg)

#### <span id="page-4-0"></span>**7. VIDEO**

YouTube Video **<https://youtu.be/YdhZboYigcg>**

![](_page_4_Picture_4.jpeg)